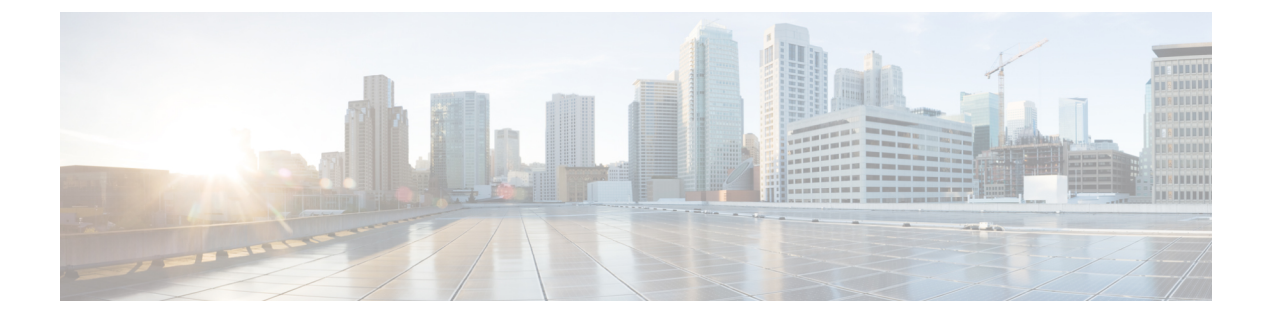

# **IGMP** スヌーピングの設定

この章の内容は、次のとおりです。

- IGMP [スヌーピングの情報](#page-0-0), 1 ページ
- IGMP スヌーピング [パラメータの設定](#page-3-0), 4 ページ
- IGMP [スヌーピングの設定確認](#page-7-0), 8 ページ

### <span id="page-0-0"></span>**IGMP** スヌーピングの情報

IGMP スヌーピング ソフトウェアは、VLAN 内の IGMP プロトコル メッセージを調べて、このト ラフィックの受信に関連のあるホストまたはその他のデバイスに接続されているのはどのインター フェイスかを検出します。 IGMP スヌーピングは、インターフェイス情報を使用して、マルチア クセス LAN 環境での帯域幅消費を減らすことができ、これによって VLAN 全体のフラッディン グを防ぎます。 IGMP スヌーピング機能は、どのポートがマルチキャスト対応ルータに接続され ているかを追跡して、IGMP メンバーシップ レポートの転送管理を支援します。 トポロジの変更 通知には、IGMP スヌーピング ソフトウェアが応答します。

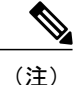

IGMPスヌーピングは、すべてのイーサネットインターフェイスでサポートされます。スヌー ピングという用語が使用されるのは、レイヤ 3 コントロール プレーン パケットが代行受信さ れ、レイヤ 2 の転送決定に影響を与えるためです。

Cisco NX-OS は、IGMPv2 と IGMPv3 をサポートします。 IGMPv2 は IGMPv1 をサポートし、 IGMPv3 は IGMPv2 をサポートします。 以前のバージョンの IGMP のすべての機能がサポートさ れるわけではありませんが、メンバーシップクエリーとメンバーシップレポートに関連した機能 はすべての IGMP バージョンについてサポートされます。

次の図に、ホストとIGMPルータの間に置かれたIGMPスヌーピングスイッチを示します。IGMP スヌーピング スイッチは、IGMP メンバーシップ レポートと脱退メッセージをスヌーピングし、 それらを必要な場合にだけ、接続されている IGMP ルータに転送します。

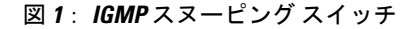

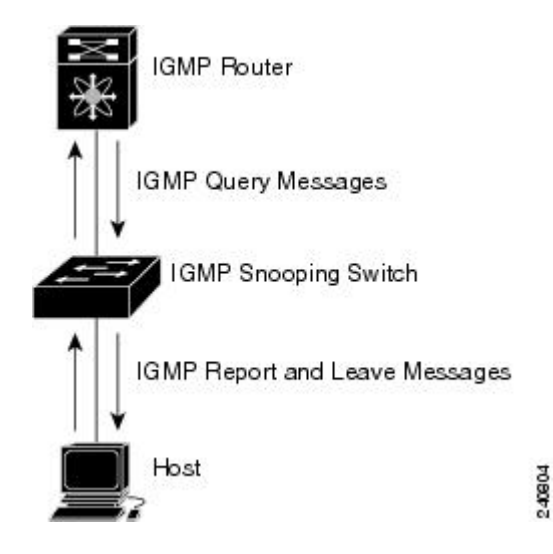

Cisco NX-OS IGMP スヌーピング ソフトウェアは、最適化されたマルチキャスト フラッディング (OMF)をサポートします。これは、不明トラフィックをルータだけに転送し、データ駆動の状 態生成は一切実行しません。IGMPスヌーピングの詳細については、[http://tools.ietf.org/wg/magma/](http://tools.ietf.org/wg/magma/draft-ietf-magma-snoop/rfc4541.txt) [draft-ietf-magma-snoop/rfc4541.txt](http://tools.ietf.org/wg/magma/draft-ietf-magma-snoop/rfc4541.txt)を参照してください。

### **IGMPv1** および **IGMPv2**

IGMPv1 と IGMPv2 は両方とも、メンバーシップ レポート抑制をサポートします。つまり、同一 サブネット上の 2 つのホストが同一グループのマルチキャスト データを受信する場合、他方のホ ストからメンバーレポートを受信するホストは、そのレポートを送信しません。メンバーシップ レポート抑制は、同じポートを共有しているホスト間で発生します。

各 VLAN スイッチ ポートに接続されているホストが 1 つしかない場合は、IGMPv2 の高速脱退機 能を設定できます。高速脱退機能を使用すると、最終メンバのクエリーメッセージがホストに送 信されません。 ソフトウェアは IGMP Leave メッセージを受信すると、ただちに該当するポート へのマルチキャスト データ転送を停止します。

IGMPv1 では、明示的な IGMP Leave メッセージが存在しないため、特定のグループについてマル チキャストデータを要求するホストが存続しないことを示すために、メンバーシップメッセージ タイムアウトが利用されます。

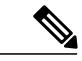

高速脱退機能をイネーブルにすると、残っているホストのチェックを行わないため、 Cisco NX-OS は、最後のメンバ クエリーの間隔の設定を無視します。 (注)

#### **IGMPv3**

スイッチ上の IGMPv3 スヌーピングの実装は、アップストリーム マルチキャスト ルータが送信元 に基づいたフィルタリングを行えるように、IGMPv3 レポートを転送します。

ソフトウェアのデフォルト設定では、各VLANポートに接続されたホストが追跡されます。この 明示的な追跡機能は、高速脱退メカニズムをサポートしています。 すべての IGMPv3 ホストがメ ンバーシップ レポートを送信するため、レポート抑制機能によって、スイッチが他のマルチキャ スト対応ルータに送信するトラフィックの量が制限されます。 レポート抑制をイネーブルにする と、過去にいずれのIGMPv1ホストまたはIGMPv2ホストからも対象のグループへの要求がなかっ た場合には、プロキシ レポートが作成されます。 プロキシ機能により、ダウンストリーム ホス トが送信するメンバーシップ レポートからグループ ステートが構築され、アップストリーム ク エリアからのクエリーに応答するためにメンバーシップ レポートが生成されます。

IGMPv3 メンバーシップ レポートには LAN セグメント上のグループ メンバの一覧が含まれてい ますが、最終ホストが脱退すると、メンバーシップクエリーが送信されます。最終メンバのクエ リーインターバルについてパラメータを設定すると、タイムアウトまでにどのホストからも応答 がなかった場合に、グループ ステートが解除されます。

### **IGMP** スヌーピング クエリア

クエリーを発生させる VLAN 内にマルチキャスト ルータが存在しない場合、IGMP スヌーピング クエリアを設定して、メンバーシップ クエリーを送信させる必要があります。

IGMPスヌーピングクエリアがイネーブルな場合は、定期的にIGMPクエリーが送信されるため、 IP マルチキャスト トラフィックを要求するホストから IGMP レポート メッセージが発信されま す。 IGMP スヌーピングはこれらの IGMP レポートを待ち受けて、適切な転送を確立します。

#### **IGMP** 転送

Cisco Nexus デバイスは、(S,G)/(\*,G)IP アドレスに基づくスヌーピングをサポートしていま す。 Cisco Nexus デバイスにはマルチキャスト MAC のエイリアシングは適用されず、スヌーピン グされたエントリは MAC テーブルではなく FIB テーブルにプログラミングされます。

スイッチに接続されているホストは、IPマルチキャストグループに参加する場合に、参加するIP マルチキャスト グループを指定して、要求されていない IGMP 参加メッセージを送信します。 そ れとは別に、スイッチは、接続されているルータから一般クエリーを受信したら、そのクエリー を、物理インターフェイスか仮想インターフェイスかにかかわらず、VLAN内のすべてのインター フェイスに転送します。マルチキャストグループに参加するホストは、スイッチに参加メッセー ジを送信することにより応答します。スイッチのCPUが、そのグループ用のマルチキャスト転送 テーブルエントリを作成します(まだ存在しなかった場合)。また、CPUは、参加メッセージを 受信したインターフェイスを、転送テーブルのエントリに追加します。 そのインターフェイスと 対応付けられたホストが、そのマルチキャストグループ用のマルチキャストトラフィックを受信 します。

ルータは定期的にマルチキャスト一般クエリーを送信し、スイッチはそれらのクエリーを VLAN 内のすべてのポート経由で転送します。関心のあるホストがクエリーに応答します。VLAN内の 少なくとも 1 つのホストがマルチキャスト トラフィックを受信するようなら、ルータは、その VLANへのマルチキャストトラフィックの転送を続行します。スイッチは、そのマルチキャスト グループの転送テーブルにリストされているホストだけにマルチキャストグループトラフィック を転送します。

ホストがマルチキャスト グループから脱退するときには、ホストは、通知なしで脱退することも できれば、脱退メッセージを送信することもできます。 スイッチは、ホストから脱退メッセージ を受信したら、グループ固有のクエリーを送信して、そのインターフェイスに接続されているそ の他のデバイスの中に、そのマルチキャスト グループのトラフィックを受信するものがあるかど うかを調べます。 スイッチはさらに、転送テーブルでその (S,G) または (\*,G) グループの情報 を更新し、そのグループのマルチキャスト トラフィックの受信に関心のあるホストだけが、転送 テーブルに指定されるようにします。ルータがVLANからレポートを受信しなかった場合、その VLAN 用のグループは IGMP キャッシュから削除されます。

## <span id="page-3-0"></span>**IGMP** スヌーピング パラメータの設定

IGMPスヌーピングプロセスの動作を管理するには、次の表で説明する、省略可能なIGMPスヌー ピング パラメータを設定します。

#### 表 **1**:**IGMP** スヌーピング パラメータ

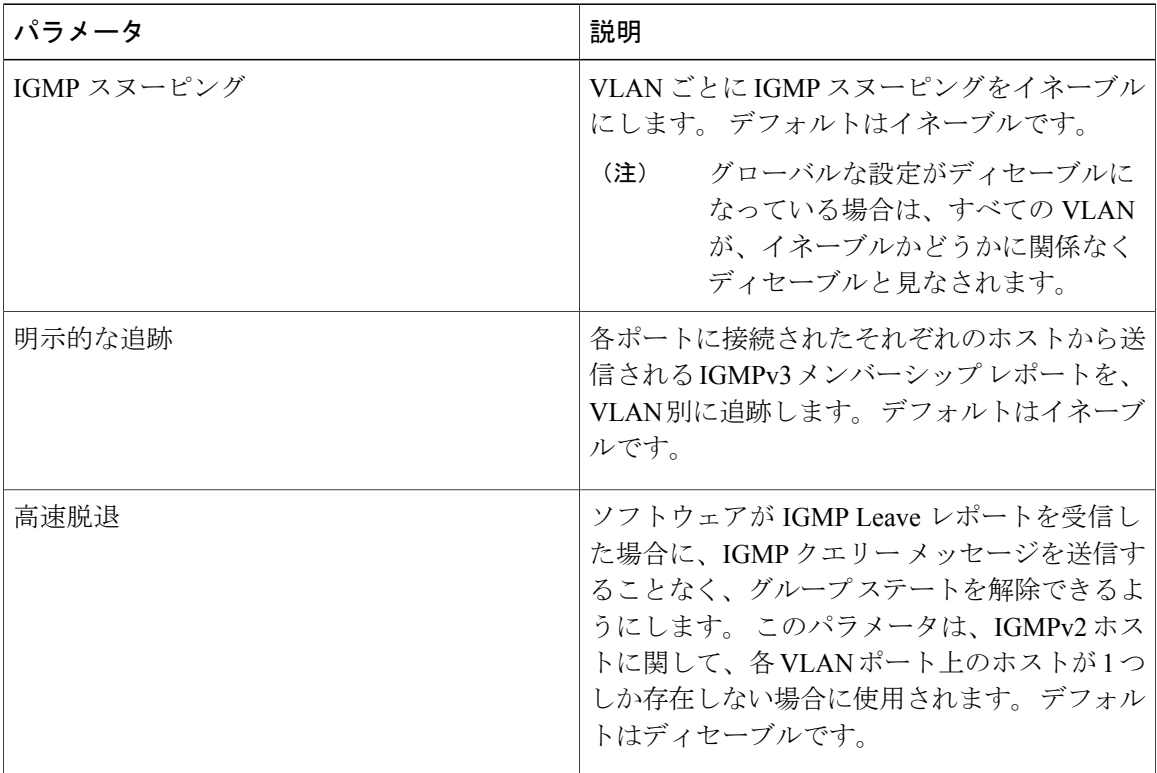

 **Cisco Nexus 6000** シリーズ **NX-OS** レイヤ **2** スイッチング コンフィギュレーション ガイド リリース

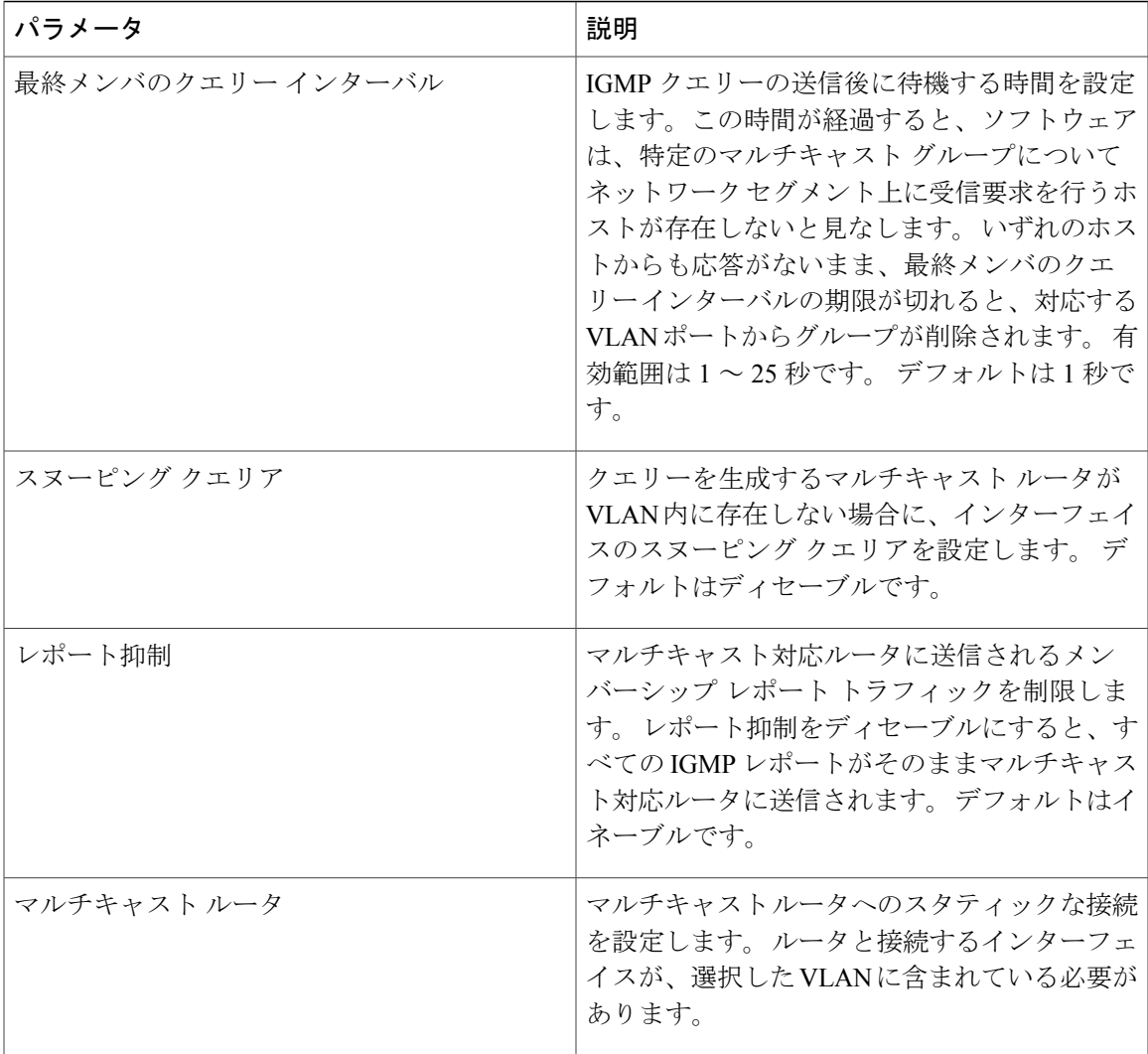

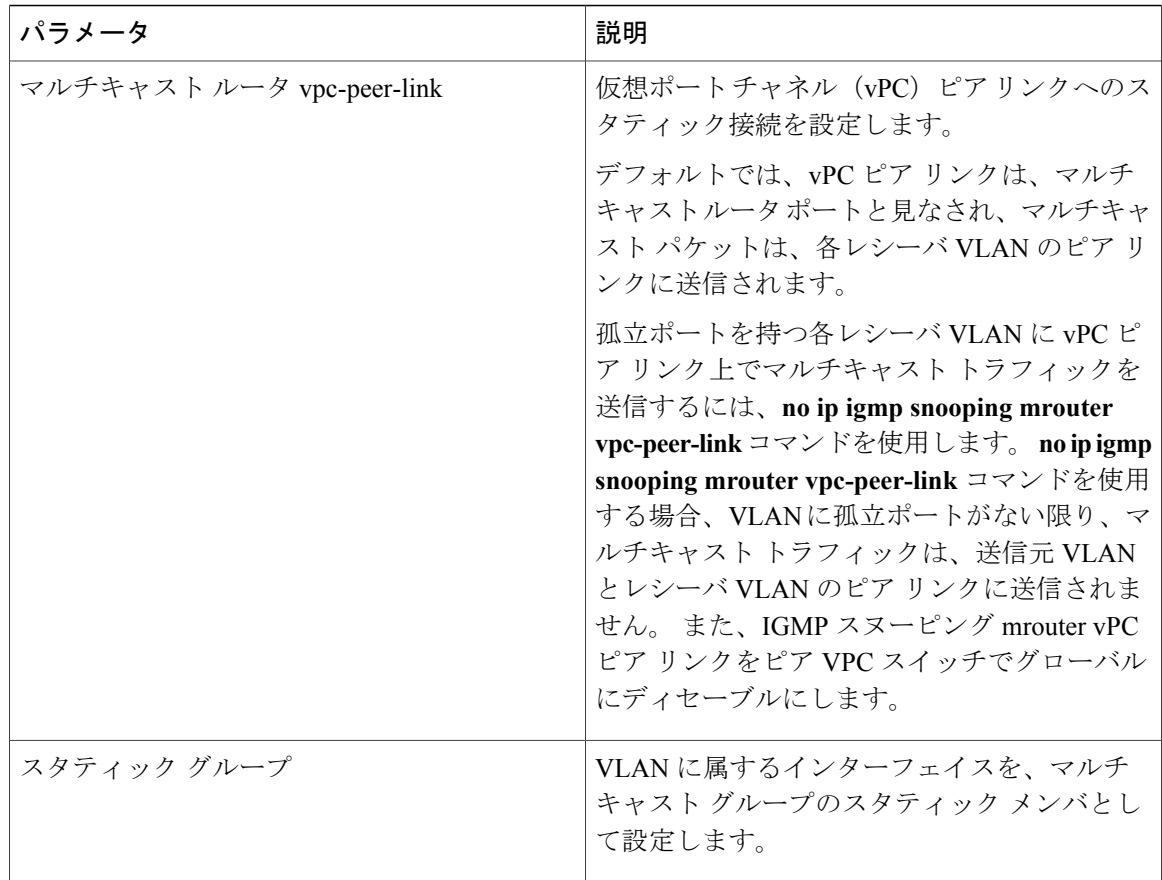

IGMP スヌーピングは、グローバルにも、特定の VLAN に対してだけでもディセーブルにできま す。

手順

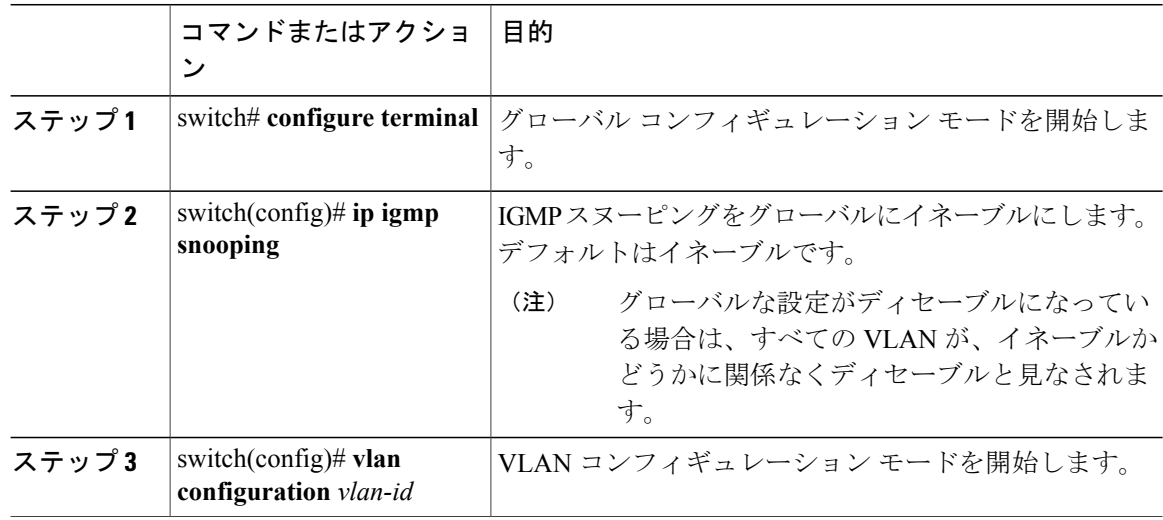

 **Cisco Nexus 6000** シリーズ **NX-OS** レイヤ **2** スイッチング コンフィギュレーション ガイド リリース

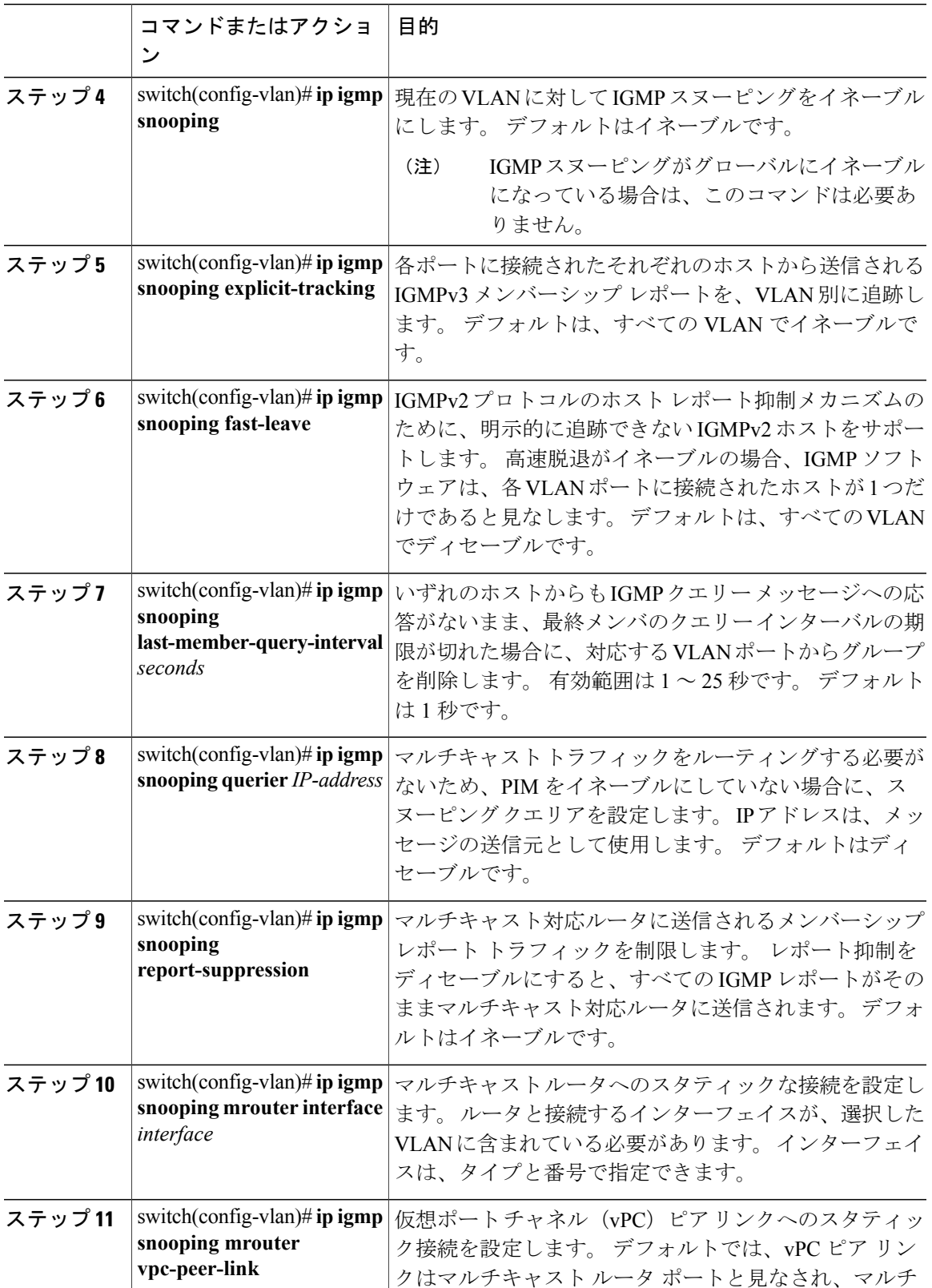

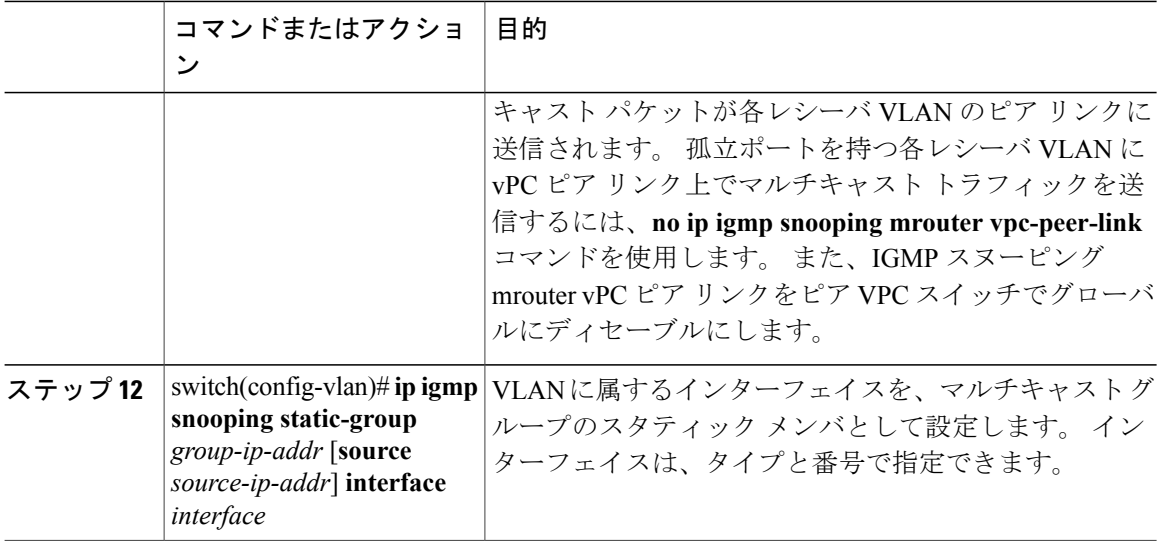

次に、VLAN の IGMP スヌーピング パラメータを設定する例を示します。

```
switch# configure terminal
```

```
switch(config)# vlan configuration 5
switch(config-vlan)# ip igmp snooping last-member-query-interval 3
switch(config-vlan)# ip igmp snooping querier 172.20.52.106
switch(config-vlan)# ip igmp snooping explicit-tracking
switch(config-vlan)# ip igmp snooping fast-leave
switch(config-vlan)# ip igmp snooping report-suppression
switch(config-vlan)# ip igmp snooping mrouter interface ethernet 1/10
switch(config-vlan)# ip igmp snooping mrouter vpc-peer-link
switch(config-vlan)# ip igmp snooping static-group 230.0.0.1 interface ethernet 1/10
switch(config-vlan)# end
```
次に、vPC ピア リンクへのスタティックな接続を設定する例と、vPC ピア リンクへのスタティッ クな接続を削除する例を示します。

```
switch(config)# ip igmp snooping mrouter vpc-peer-link
switch(config)# no ip igmp snooping mrouter vpc-peer-link
Warning: IGMP Snooping mrouter vpc-peer-link should be globally disabled on peer VPC switch
as well.
switch(config)#
```
## <span id="page-7-0"></span>**IGMP** スヌーピングの設定確認

IGMP スヌーピングの設定を確認するには、次のコマンドを使用します。

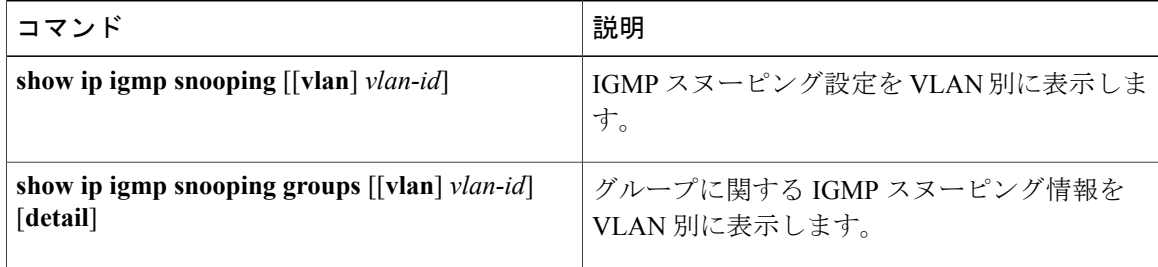

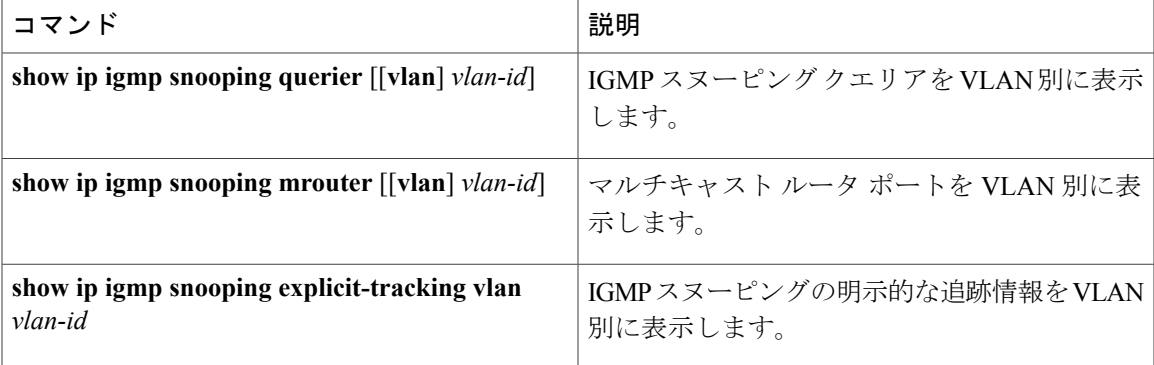

次に、IGMP スヌーピング パラメータを確認する例を示します。

```
switch# show ip igmp snooping
Global IGMP Snooping Information:
 IGMP Snooping enabled
IGMP Snooping information for vlan 1
 IGMP snooping enabled
  IGMP querier none
 Switch-querier disabled
 Explicit tracking enabled
 Fast leave disabled
 Report suppression enabled
  Router port detection using PIM Hellos, IGMP Queries
  Number of router-ports: 0
 Number of groups: 0
IGMP Snooping information for vlan 5
IGMP snooping enabled
  IGMP querier present, address: 192.0.2.1, version: 3
  Querier interval: 125 secs
 Querier last member query interval: 10 secs
  Querier robustness: 2
 Switch-querier enabled, address 192.0.2.1, currently running
 Explicit tracking enabled
 Fast leave enabled
 Report suppression enabled
 Router port detection using PIM Hellos, IGMP Queries
 Number of router-ports: 1
 Number of groups: 1
```